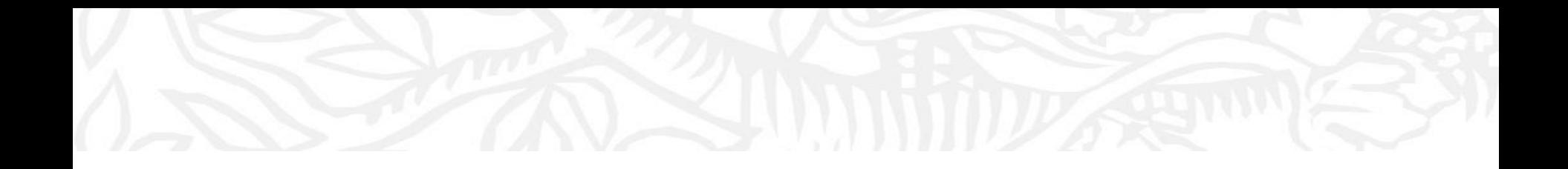

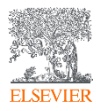

- ① Benchmarkingモジュールから、③ 比較したい大学を選択、⑤ 比較したい分野を選択
- ⑥ 比較したい指標を追加可能(以下では、論文数、FWCI、国際共著率、トップ10%論文率、産学共著率を比較)

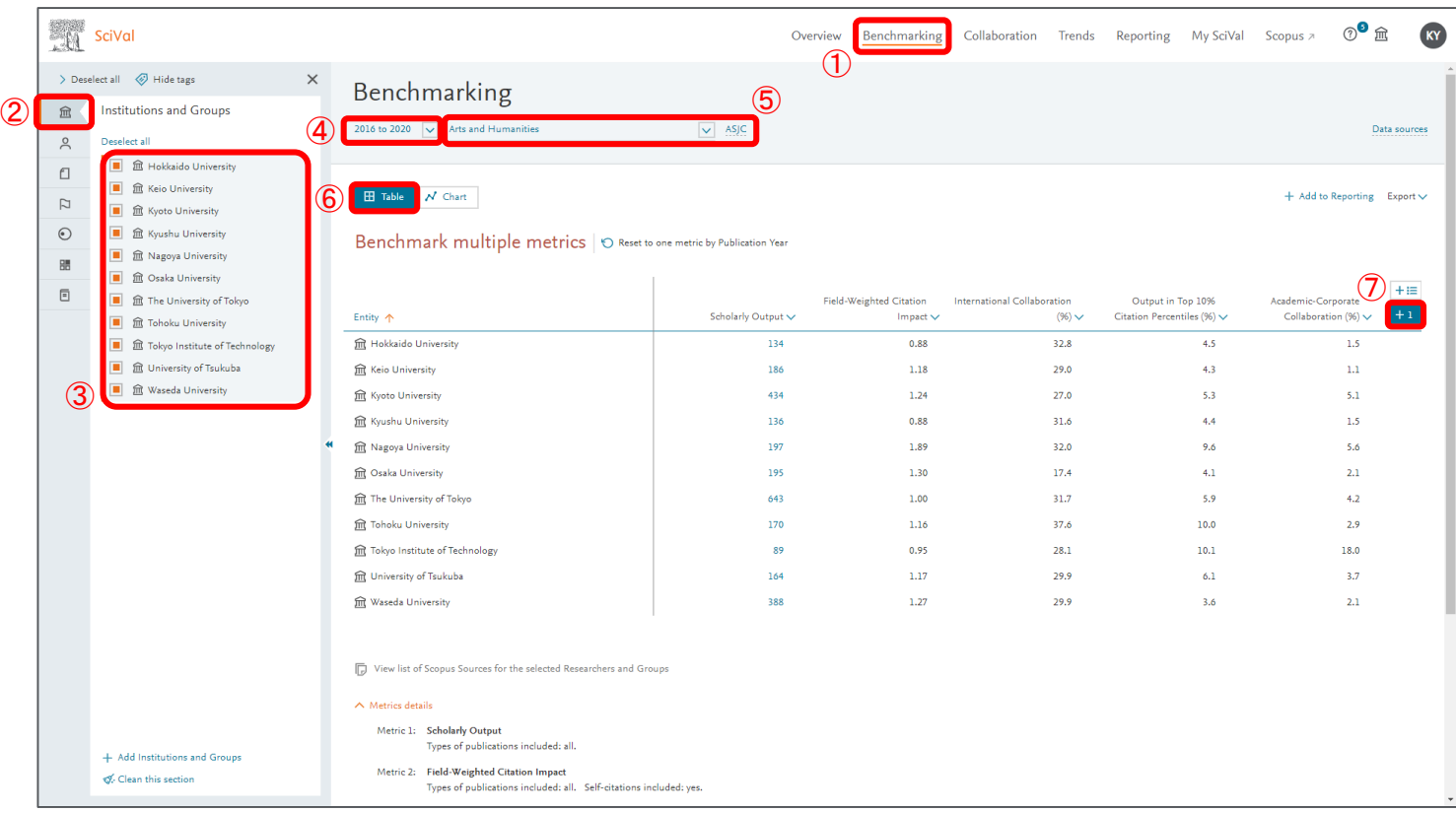

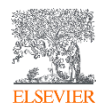

- ① Benchmarkingモジュールから、③ 比較したい大学を選択、⑤ 比較したい分野を選択
- ⑥ Chartに変更することで経年の動きを確認可能、⑦ 指標を選択(以下では閲覧回数を選択)

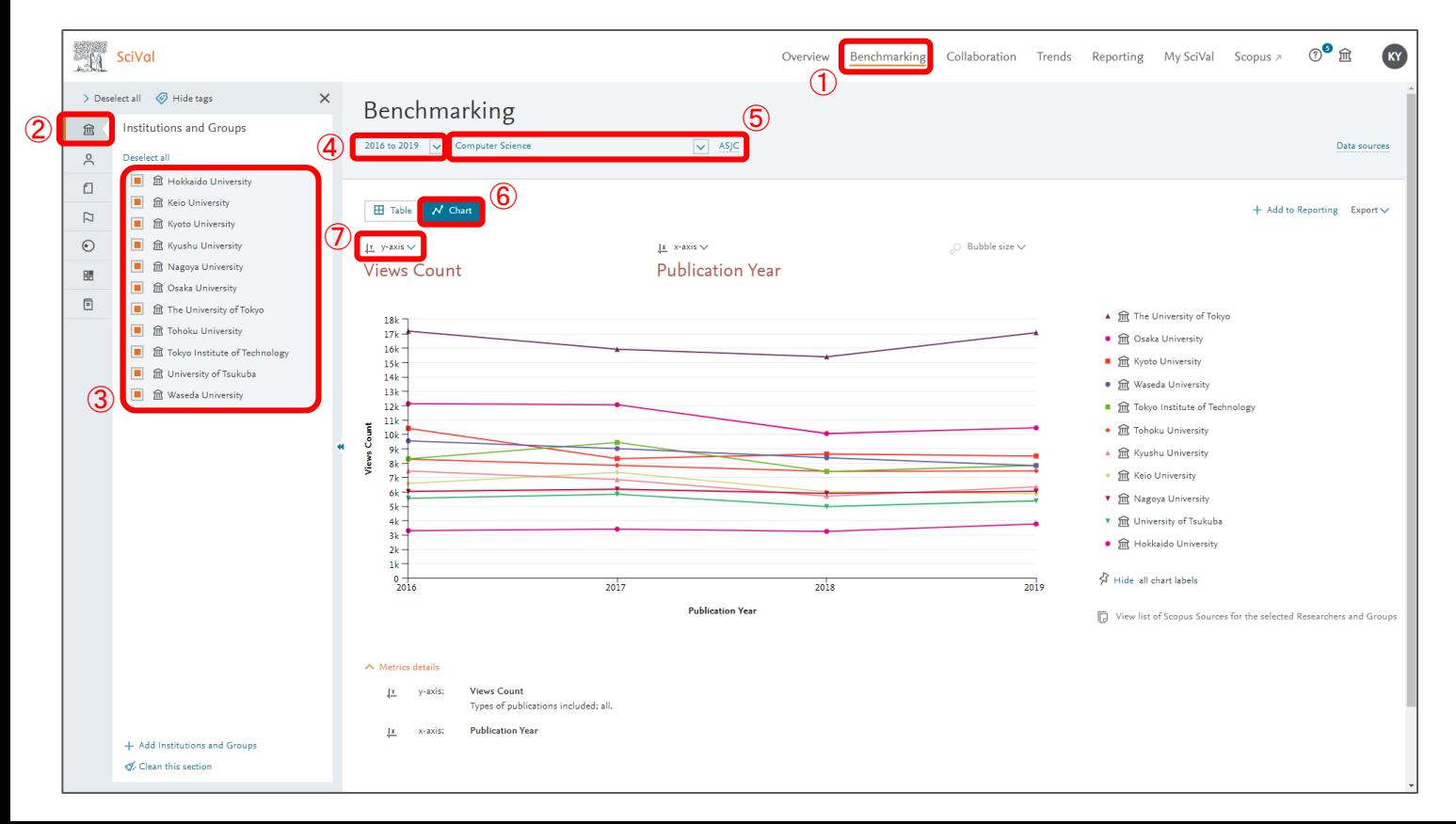

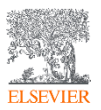

- ① Benchmarkingモジュールから、③ 比較したい大学を選択、⑤ 比較したい分野を選択
- ⑦ X軸をPublication Year以外に設定することで、⑧ 3つ目の指標を選択可能となる(以下ではY軸を引用回数、X軸をトップ10%ジャーナル率、 バブルの大きさを閲覧回数を選択)

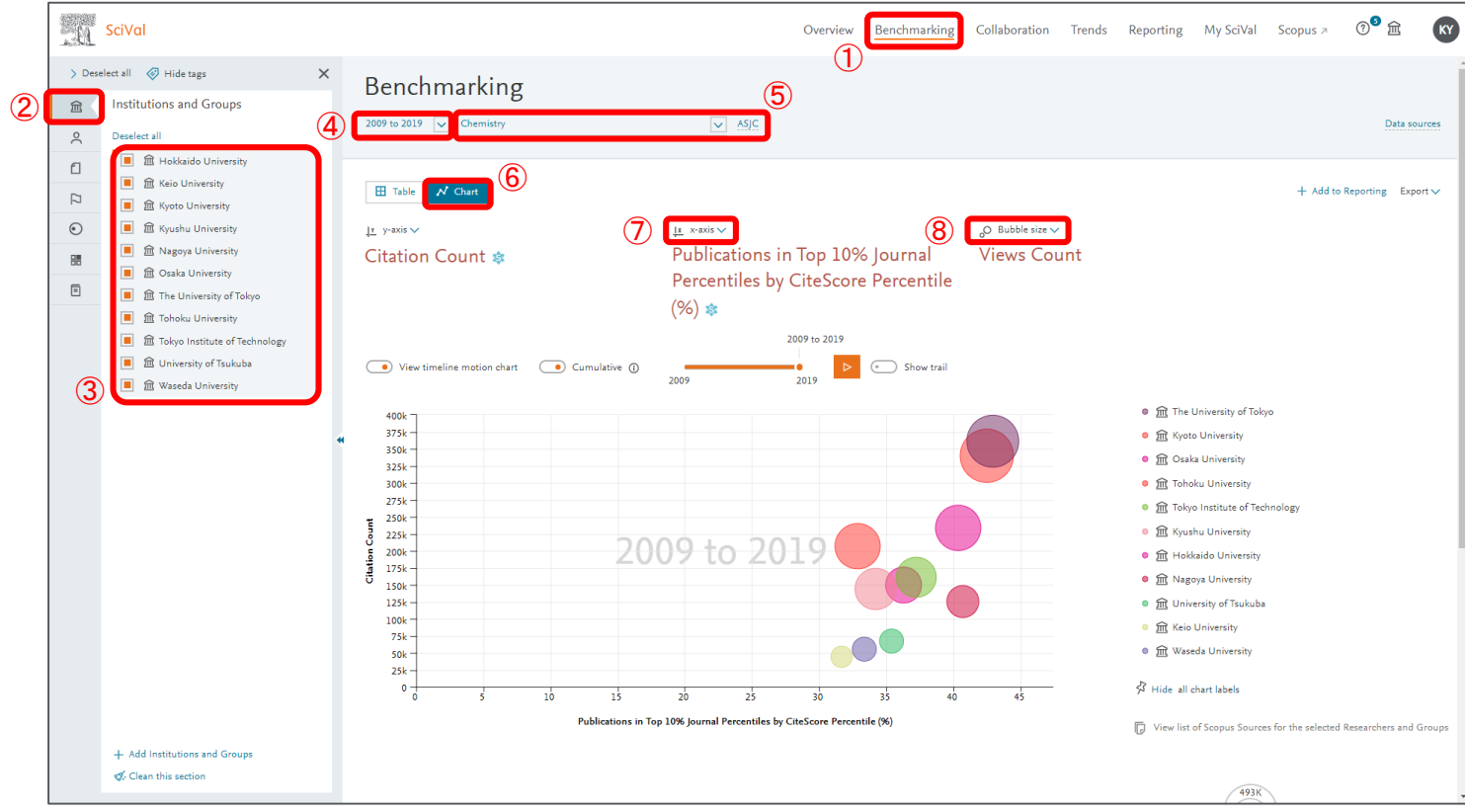

## 補足) 他大学の分野別著者を確認する

• ⑥ 論文数順に最大500名表示可能

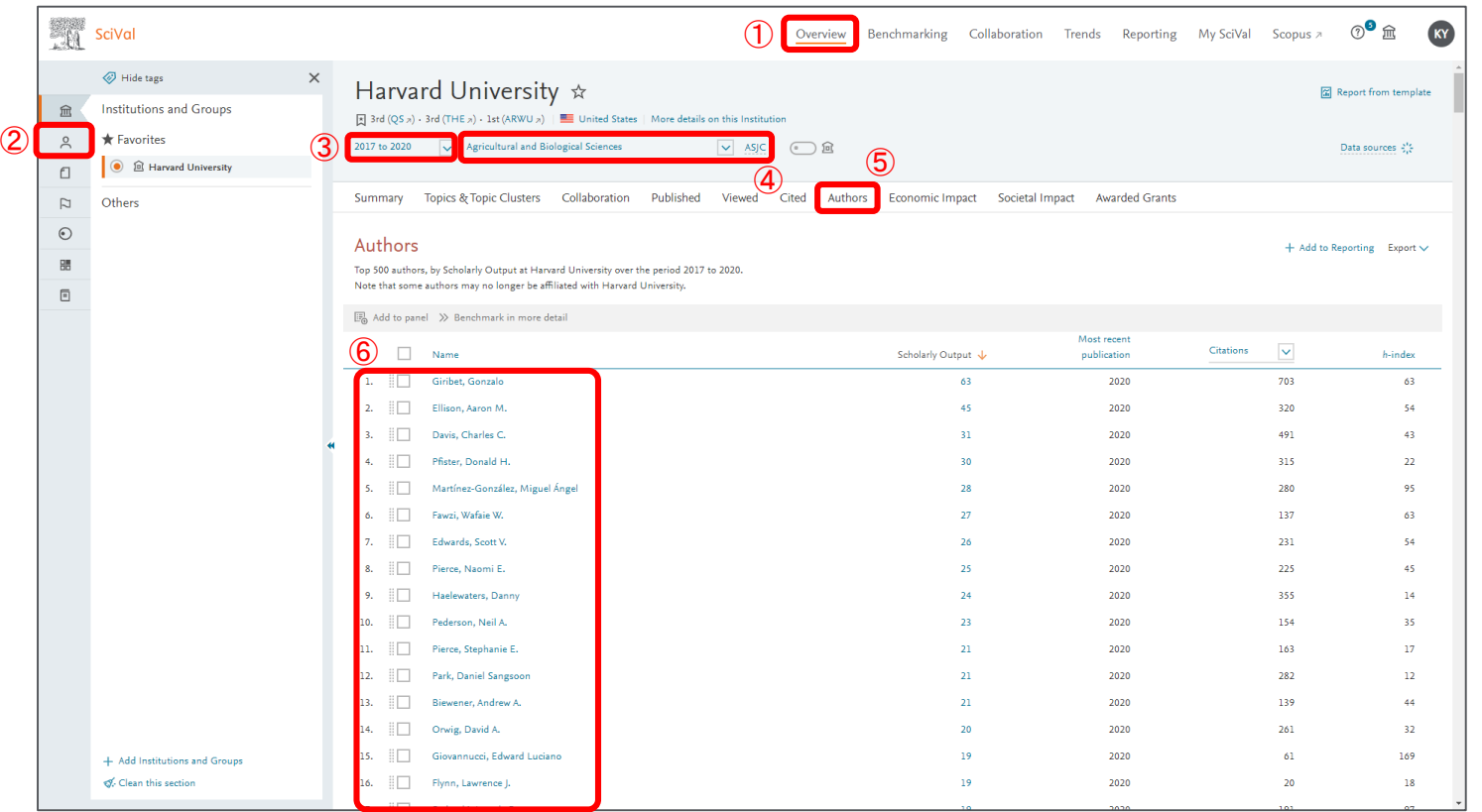

# **ELSEVIER**

• どの研究者が分野 を牽引しているか等 調査分析すること が可能